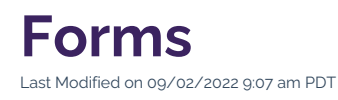

Forms: the feature that connects you with your audience. Whether you are looking to gather initial details about your constituents in a request for information or you are building a survey for feedback about an existing program, forms give your readers a direct channel to submit information to you.

Although there are already hundreds of forms throughout the CalLutheran.edu website, many units are still finding ways to convert a previously paper-based form to a digital form or create a new form to streamline a complex administrative process. No matter your use case, learn how to request a form that fills your needs.

## **How to Request a Form**

## **1. Choose a Platform**

There are two forms-based platforms available for integration into the CalLutheran.edu website: Wufoo and Dynamic Forms. These two platforms cover the needs of 99% of use cases that your department may have.

Here is an overview of the features of Wufoo and Dynamic Forms:

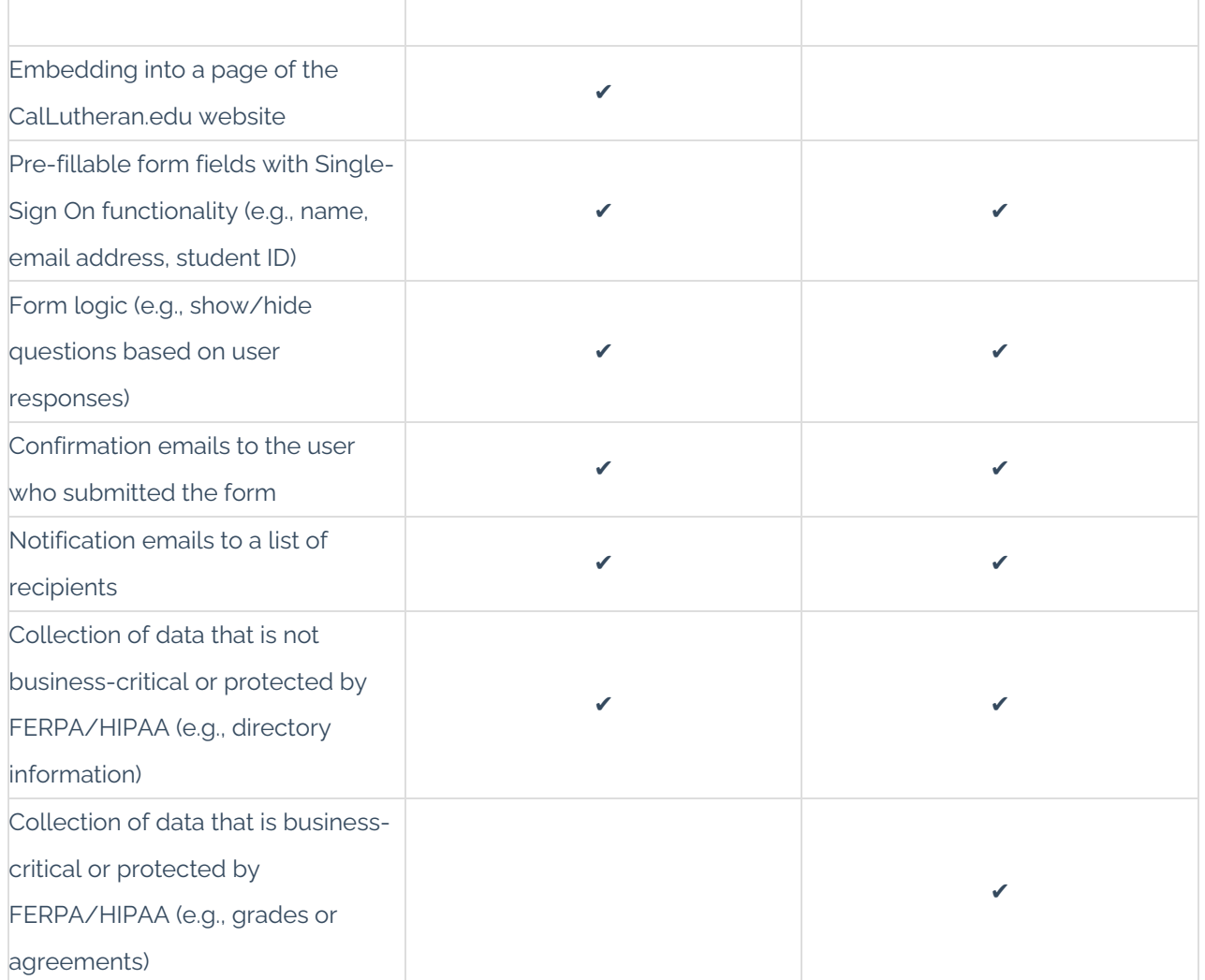

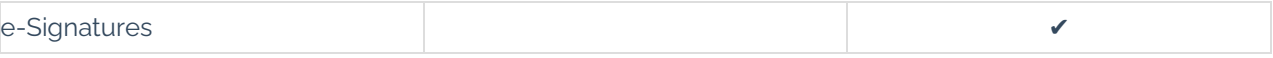

Though both platforms share many common features, Wufoo is typically recommended when data is nonsensitive, whereas Dynamic Forms is typically recommended when data is sensitive.

EXTRA INSIGHT: See some examples of each platform in the links below...

- Wufoo: Student [Isolation](https://www.callutheran.edu/know/health-safety/student-isolation-housing-checkin.html) Housing (Health & Safety), Make an [Appointment](https://www.callutheran.edu/students/career-services/contact/appointment.html) (Career Services)
- Dynamic Forms: Equipment Rental [Agreement](https://dynamicforms.ngwebsolutions.com/Submit/Page?form=e4e39b37-fc4e-4dc1-b4e8-947bcf9dc0e2§ion=479080&page=391254&token=revHw3VSbXtdE9qa03jq2IFH9QYR9LXot8jYPKJWAOE) (Outdoor Recreation)

## **2. Submit a Ticket**

Once you have decided which platform you would like to request your form on, use one of the following methods to submit a ticket with details of your request (or ask for consultation to choose the best platform):

- Wufoo: [Contact](https://www.callutheran.edu/offices/marketing/web/#contact-us) Us to submit a ticket with the Web Support team.
- Dynamic Forms: Contact helpdesk@callutheran.edu to submit a ticket with the Information Technology Services team.

Once your form is created, it will be embedded into or linked from the CalLutheran.edu website for you.

< [Previous](http://cluweb.knowledgeowl.com/home/faculty-profiles) [Article](http://cluweb.knowledgeowl.com/home/image-galleries) Next Article > Next Article > Next Article > Next Article > Next Article > Next Article > Next Article > Next Article > Next Article > Next Article > Next Article > Next Article > Next Article > Next Art